# **METHODS AND MEANS USED IN PROGRAMMING INTELLIGENT**

**N93-22155** 

**David** L. **Gross** Analex Space Systems, Inc. **NASA Kennedy Space Center** Post Office Box 21206 Kennedy Space Center, FL 32815-0206 **Kennedy Space Center, FL 32815-02061 Phone:** 407/801-**Fax: 407/861-5T/4**

#### **ABSTRACT**

In order to meet the data research requirements of the Safety, Reliability & Quality Assurance activities at Kennedy Space Center (KSC), a new computer search method for technical data documents was developed. By their very nature, technical documents are partially encrypted because of the author's use of acronyms, abbreviations, and shortcut notations. This problem of computerized searching is compounded at KSC by the volume of documentation **has is produced during normal Space Shuttle operations. The Centralized Document Database (CDD) is designed to solve this problem.** It provides a common interface to an unlimited number of files of various sizes, with the capability to perform many diversified types and levels of data searches. The heart of the CDD is the nature and  $\alpha$  capability of its search algorithms. The most complex form of search that the program uses is with the use of a domain-specific database of acronyms, abbreviations, synonyms, and word frequency tables. This database, along with basic sentence parsing, is used to convert a request for information into a relational network. This network is used as a filter on the original document file to determine the most likely locations for the data requested. This type used as a filter on the original document the collection of the Boolean structured key word searching), would **of search will locate information that traditional techniques,** (i.e., **Boolean structured key-word searching), would not**

## INTRODUCTION

**The need** to **search technical documentation for desired information** is **a labor** intensive activity. In the **past,** searching). This is primarily due to the type of information that is being searched and referenced. Technical documents are partially encrypted by the author's use of acronyms, abbreviations, and shortcut notations. At **kennedy** Space Center (KSC), this problem is magnified further. A researcher who is searching for information **based** on an engineer's or a technician's notes is faced with notes that are usually more encrypted and/or abbreviated than those which are contained in the actual document. The problem is further compounded by the volume and **than contained** is **produced** during normal shuttle operations. The CDD addresses these problems. The commercial potential of this system is evident from the savings in man-hours alone. Any profession that devotes The **commercial potential of this system is evident from the savings in man-hours** alone. **Any profession that** devotes time to specific subject review and research would benefit grown that there exists by seems (signal grown) **information specialist, etc.).**

### **BACKGROUND**

In **1990 NASA funded a project to improve the data** retrieval **and dissimilation methods used by the Safety,** likely candidates for improvement. This procedure requires accessing a large number of technical documents and **likely** can alarge percentage of available man-hours. A project was initiated to develop a more time-efficient method of uses a large percentage of available man-hours. A proportional part of the man mat SP  $\&$  OA's needs. Fine **doing** these searches. Several commercial packages were evaluated, but hence severally as the set of the set of the set of the set of the set of the set of the set of the set of the set of the set of the set of the set of **decision** was **made to develop custom software.**

**Software algorithms f\_3m the Artificial Intelligence** (AD field **were used in an attempt to duplicate human sem'ch methods. The tlaee** methods **that showed promise were:**

- **1. Sentence parsing used** in **natural language processing**
- **2.** Confidence **factors or weights from hem'istic searching**
- 3. **Network connection and propagation from connectionism**

**Parsing analyzes the syntactic structure of sentences. To adapt this technique to technical data queries, parsing is used** to **identify word and phrase** relationships **such as subject-verb, verb-object, and noun-modifier (Figure 1). The parser uses knowledge** of **language syntax, morphology, and semantics. In technical document searches, sentence parsing** is **used** to **identify word types, (i.e. noun, verb, adjective) based on the** context **in which the abbreviation or acronym is used.**

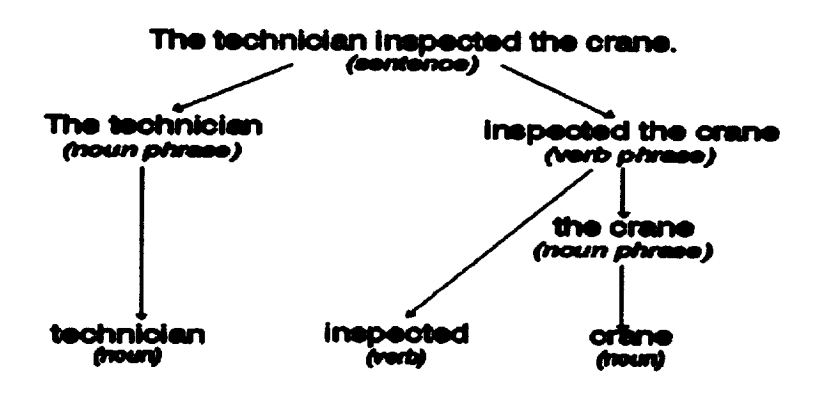

**Figure 1. Sentence Parsing**

Confidence **factors or weights are normally used** to **measure the** confidence **level in a rule-based system. These factors** combine to **usefully measure uncerlamty. In the** CDD they **are used to measure the probability that** a given search parameter is correct. For instance, if a search query uses an acronym that has two possible meanings, **a seaxch for both** would **be performed using a lower** weighing **value than** if the acronym **had only one possible** meaning.

**Network** connection **and propagation** refers **to the** construction **of multi-layer networks and how** the **weights** of the nodes are patterned. In this search technique, the nodes of the network are words (or phrases) with the pattern of the weighing determined by a set of heuristic rules. This network then can be used to develop a set of conditions **that** evaluate **each area of a document.**

#### **METHODOLOGY**

In **any highly** developed **field,** especially **a highly technical one, there are a number of words, phrases, and acronyms that have** specific **meanings. These** can **be considered a spec\_ knowledge base for that particular** field. Developing an intelligent search system for a specialized field must utilize that knowledge base, along with more **general informationof the English language.**

In developing **this knowledge base for NASA operations, a general database of acronyms, abbreviations, and synonyms was used** as a st\_ing **point.** Specialized **acronyms and abbreviations** used in **normal** shuttle **operations** were added to this database. In addition, word frequency tables were developed to identify the most commonly **used words.**

**The first** step **in processing** a query **is to break down the sentence** structure. **Initially,** the **sentence or** sentences **are separated into** individual **word objects.** These **prime words form** the first **level nodes of** the filter, **with** the **order of the words maintained through the links between nodes** (see **Figure 2). The node object includes weighing variables for the word and for** the **links** between **nodes. The weighing variables** for the **prime nodes are set to a** benchmark reference **value** of **100.**

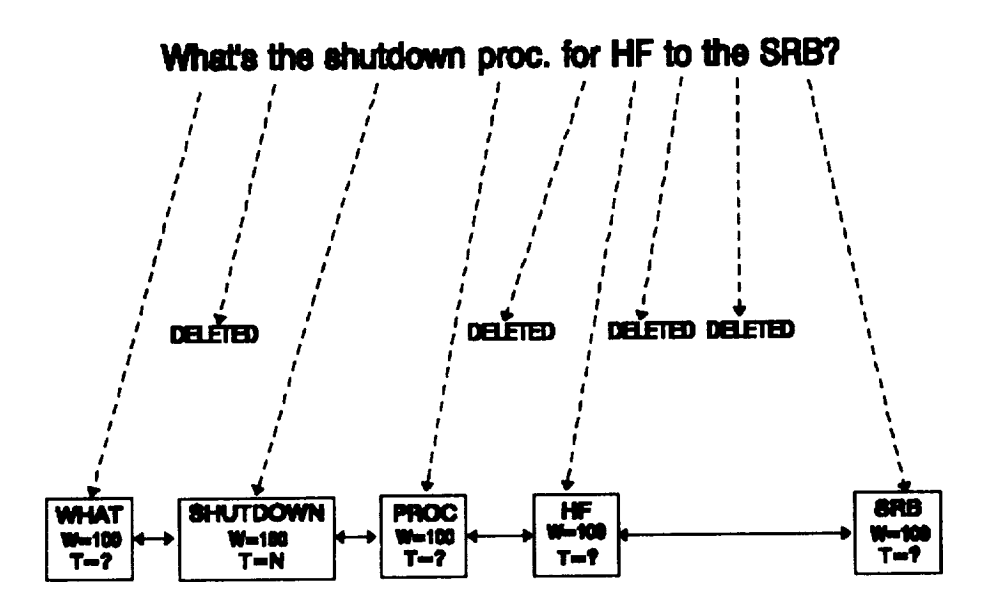

**Figure 2. Generation of Prime Nodes**

The knowledge base is **used** to **expand** the single level **of** prime **nodes** into **a multilevel node network.** Each word in the **first** level is referenced in the knowledge base. If a match is found, the reference values from the knowledge **base become new nodes at** a **lower level.** For **example,** in Figure 3, **the node with the value "SRB" is matched** in the acronym table with the **value "Solid** Rocket Booster". This **value then** becomes **a new sub-node with** links to the same **nodes** that **"SRB"** has. **If** more than **one value is found,** then **more** than **one sub-node** is created for each prime node.

In Figure 3, the parsing function identifies the **prime node "PROC." as** being used as a **noun.** A sub-node **of** this **produced from abbreviation tables** is **"PROCEED," a verb. Since the word** types **do not match, the sub-node,** "PROCEED" can be eliminated **along** with any **synonyms** produced from iL **Eliminating** the node this way would require **assuming** that the original **query was structured syntactically** correct. **An** alternate method is to reduce the **weight of** that **node** to **indicate a much** lower **probability.**

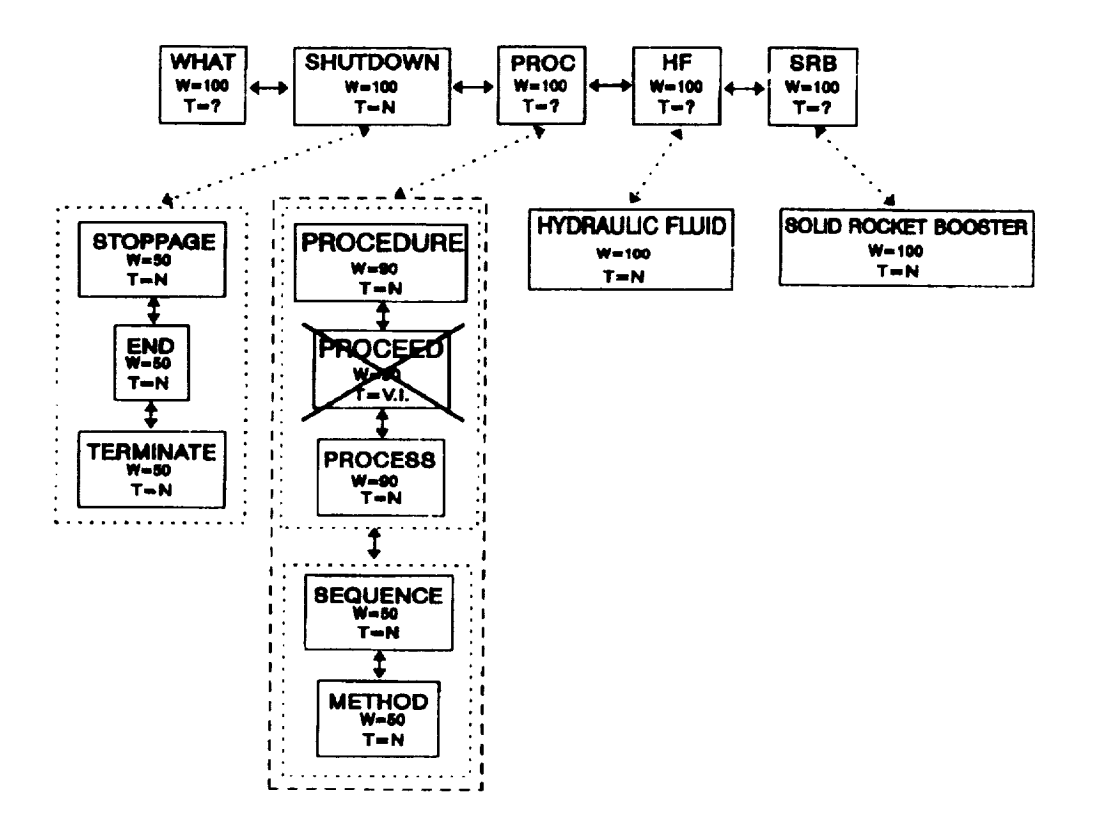

Figure 3. Generation of Sub-Nodes

After this multilevel network is created, a set of heuristic rules is used for setting the weights for each node. If the conditional part of the rule tests true, then the rule sets the weights of that sub-node, and can adjust the weight for the prime node(s) of the sub-node. Table 1 lists some of the heuristic rules used to set these values.

A Boolean search condition is then generated for every node in the net. This search condition is of the type:

if  $\langle$ node $\rangle$  exists then VALUE = VALUE + WEIGHT

The list of these conditions forms the filter function. The filter function generates a value for different areas of the document.

## **IMPLEMENTATION**

The search technique described in the proceeding section was implemented, along with standard document handling techniques, into a system called the Centralized Document Database (CDD). This system has an extensive database of technical documents supported on a Local Area Network (LAN). The system provides a single point for accessing and searching technical documentation. The system is designed to access ASCII formatted files of various sizes and types and different physical storage locations.

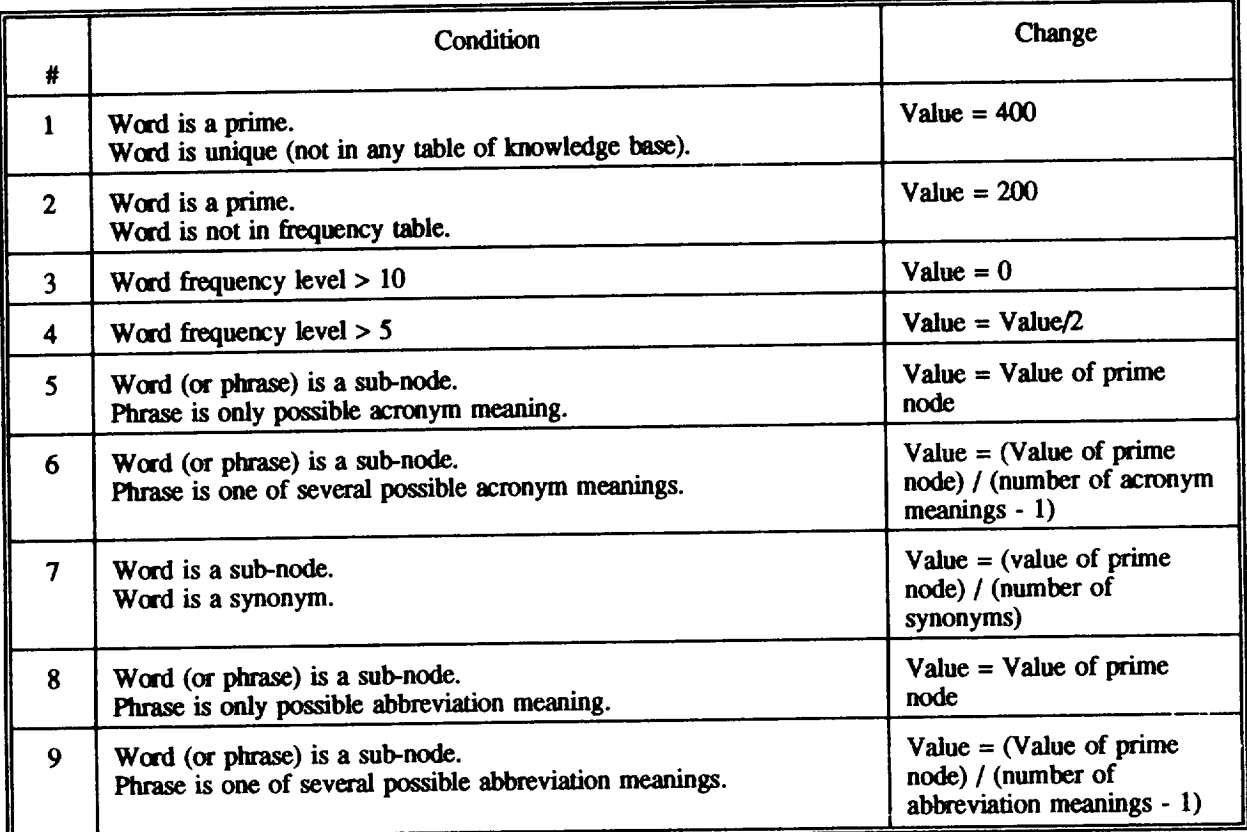

## **Table 1 Weighing Conditions**

A basic menu system is used to call up and display all of the available document files (see Figure 4). It uses a number of filters for common word processors and mainframe printer formats. These are simple filters **designed** to mask the command codes used by the different application programs that produced the document. The designed to mask the command codes used by the different application programs are produced and contracted prior **end result** is **that a document in** almost any **format**, **(e.g.** Word **Perfect**, **Displaywrite**, or maintainly confecced **printer output),** can **be displayed (somewhat distorted)** and **used by the** system.

**The program provides immediate access to** any **part of a document through the use of special pointer fries. The CDD program uses these pointer** files **to speed-up direct location access. These** pointer files **can be,** used **for** pages, sections, record numbers, or any string value. When a document is selected, the software will check for all available pointer files and add the options to the option menu. These pointer files are created outside of available pointer riles and add the options to the option menu. These pointer the state of the state of **the** CDDD of the CDDD of the CDDD of the CDDD of the CDDD of the CDDD of the CDDD of the CDDD of the CDDD of the CDDD to **fulfill specific needs within** the **SR&QA** community. **The** CDD **requires the** pointer **files to be** in **a particular format and location, but any programming language can be used to create** them.

**The CDD has** the capability **to perform several different types and** levels **of data searches.** The **simplest** type is a pastic Boolean key-word search. This type of Scheman is a useful and turn of the type of containing the state of the type of containing the state of the type of containing the state of the type of containing the **locate a specific string using standard** AND/OR **logic.** The program provides **an** improvement **to this type of search by expanding the Boolean** logic **to include any acronyms and abbreviations** of**thesearch strings from its built-in database.**

The program has a fully operational version of the intelligence searching technique explained previously (Figure 5). The initial query is broken down into its related components (words and phrases). Network nodes are (Figure 5). The **initial query is** broken **down** into **its** related **components (words and phrases).** Network **nodes are established** and expanded **through** the **methods described** previously. **A set of** heuristic roles are used **to** assign **weights for the nodes in the new levels.**

| <b>AVAILABLE DOCUMENTS</b>                                                                                   |
|----------------------------------------------------------------------------------------------------|
| OA-002(3)E THERMAL PROTECTION SUBSTITION FROM RPT STS                                                        |
| OA-903(3)K INSPECTION POINTS<br><b>QA-004(3)K MMAQA STANY CONTROL STSTRK</b>                                 |
| ON-005(3)E STOP WORK AUTHORIZATION                                                                           |
| GA-006(3)K ACCEPTANCE DATA PACKAGE/VEHIOR DATA PACKAGE                                                       |
| GA-007(3)K TERMAL CONTROL SYS (TCS) MIANURY NUM/INSTAL                                                       |
| OR-006(3)K INTEGRITT CONTROL                                                                                 |
| OA-010(3)K SPC FIRST LINK DIRECTORATE SELF AUDIT FROG<br><b>QA-012(3)K KEY MILLETONES REVIEWS (KHR'S)</b>    |
| <b>QA-013(3)K CONTROLLED PROCESSES</b>                                                                       |
| DA-014(3)K CHINAAD LMY LIFE/TIME CYCLE ITEMS & TRACK                                                         |
| QA-015(3)K SPC OPERATIONS ASSESSMENT                                                                         |
| CA-016(3)K RECEIVA/SHIPPING IMAPROT OF PARTS & NAT<br>QA-617(3)K THET ASSEMBLY INSP RECORD (TAIR) STATION OF |
| <b>GA-020(3)K DEVIATION/MAIVER RECURRY</b>                                                                   |

Figure 4. Document Selection in The CDD

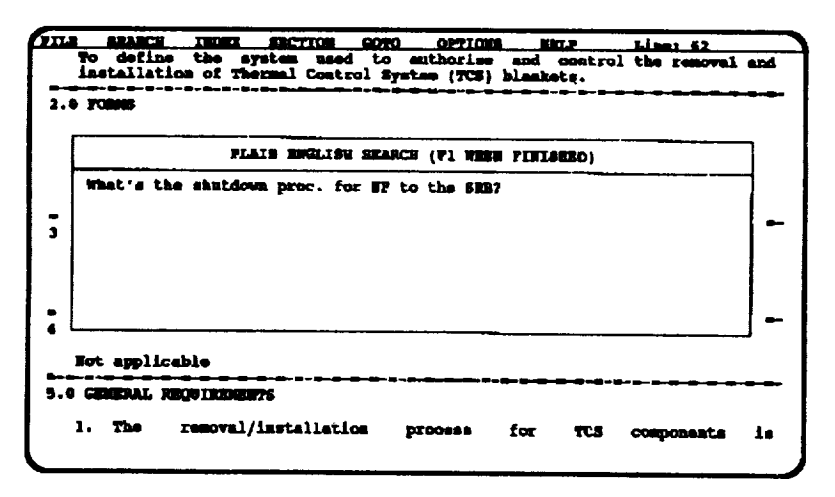

Figure 5. Intelligent Search Query Screen

This network can identify and rank key areas of the document that are likely to contain the information requested. The program does this by filtering the document through the network. This relational network returns a weight value for the section of the document that is currently passing through the network. The user is appraised of the search status as the document is being processed (Figure 6). A list of pointers, to the sections of the document that had the highest values, is the final result of the filtering. The software will immediately display the area of the document that had the highest weighing (Figure 7). If the user does not find the needed information, the software will move to the next highest weighted area of the document.

| 7IL.<br>munci                                                   | THORX SECTION GOTO OFTICHE<br>To define the system used to asthorize and control the removal<br>installation of Thermal Control System (TCB) blankets. | <u> 1.1 مملک</u><br><b>BILE</b> |  |  |  |  |
|-----------------------------------------------------------------|----------------------------------------------------------------------------------------------------|---------------------------------|--|--|--|--|
| 2.0 POWER                                                       |                                                                                                    |                                 |  |  |  |  |
| 1.                                                              | Master Change Record (NCE) (RIC 939 U)<br>2. Removal/Installation Matrix Job Cards (Computer Generated)<br>3. TAIR Index (KSC 4 196)                   |                                 |  |  |  |  |
| 4. TCS Blanket Tra<br>5. Test Preparatio                        | <b>CEARCH STATUS</b>                                                                                                    |                                 |  |  |  |  |
| <b>3.0 REFERENCED DOCTRIBU</b><br>$1.5070A.041(3)$ K,           | 37% COMPLETED                                                                                                    | im.                             |  |  |  |  |
| 2. SPI SP 504(2)K.<br>SWI SP 509(2)K, STS Job Card System<br>з. |                                                                                                    | oassing                         |  |  |  |  |
| A.O DEFINITIONS                                                 |                                                                                                    |                                 |  |  |  |  |
| Not applicable                                                  |                                                                                                    |                                 |  |  |  |  |
| 5.0 GENERAL REQUIREMENTS                                        |                                                                                                    |                                 |  |  |  |  |
| removal/installation<br>1. The                                  | process for                                                                                                    | <i><b>DOMINODARLE</b></i>       |  |  |  |  |

Figure 6. Search Status Screen

The results of any search are displayed on the terminal and can be exported to other applications. The program has the option to copy part or all of a document to a file or printer. The data is copied in standard ASCII format that can be imported into most word processor and database applications. The data also can be printed to any network printer.

Modifying the program to work in other fields (legal, medical, and business) would require the creation of a specialized database of words, acronyms, and abbreviations used in that field. In most cases this database already exists in the reference documentation used in that field.

| FILE SEARCH 1MOSX SECTION GOTO                                                                                                    |  | <b>OPTIONS</b>                                                 | <b>CELP</b> | Lime: 2200 |
|----------------------------------------------------------------------------------------------------|--|----------------------------------------------------------------|-------------|------------|
| 13.17 - PROGRAM BCT17 - LEFT SYS A SYD RESERVOIR COMTROL LOGIC                                                                                                    |  |                                                                |             |            |
| 13.17.1 BEIEF DESCRIPTION                                                                                                    |  |                                                                |             |            |
| Reactive sequence BCT17 exacutes a shetdown of the GEE sapplying<br>avdruslic field to the Left SRB System A Bydramlic Reservoir when<br>the field level is the reservoir exceeds 90.0 percent.                                                       |  |                                                                |             | くニニ        |
| 13.17.2 FUNCTIONAL DESIGN                                                                                                    |  |                                                                |             |            |
| Verify that <ghye2344e> 6684 CHIT POWER EVAILANCE, <ghye2644e><br/>6685 UNIT FONER AVAILANZE, «GEYX23438» 6684 HAIN FOWER ON INDICATION<br/>and <ghty2043e> 6685 MAIN FOWER ON IMDICATION are OFF then terminate.</ghty2043e></ghye2644e></ghye2344e> |  |                                                                |             |            |
| Set the following GHS command FD's as follows:                                                                                                    |  |                                                                |             |            |
| m                                                                                                    |  |                                                                | 发生性变化       |            |
| <gent(02205> 6603 PUMP NO 1 START (MOMENTARY)</gent(02205>                                                                                                    |  |                                                                | $^{\circ}$  |            |
| <guyxo240e> 6683 PUNP ND 2 START (MONENTARY)</guyxo240e>                                                                                                    |  |                                                                | <b>CFT</b>  |            |
|                                                                                                    |  |                                                                | - 06        |            |
| <getx02508> 6663 FINE NO 2 STOP (NOMENTARY)</getx02508>                                                                                                    |  |                                                                | - 01        |            |
|                                                                                                    |  | <getez250e> 6684 SUPPLY LINE ISOL VLV OPEN CHO OFF</getez250e> |             |            |
| <gener25508> 6605 SUPPLY LINE ISOL VLV OFER CHO</gener25508>                                                                                                    |  |                                                                | œr          |            |

Figure 7. Results of Search

## **REFERENCES**

- **[1] Luger, G. and Stubblefield,** W. : **Artificial Intelligence and the Design of** Expert **Systems,** Benjamin/Cummings **Publishing** Company, **Inc. 1989.**
- **[2] Minsky, M.** : **Semantic Information Processing, The Massachusetts Institute** of **Technology Press, 1968.**
- **[3] Sombe, L.** : **Reasoning** Unde\_r Incomplete **Information in Artificial Intelligence, John Wiley** & **Sons, Inc. 1990.**
- [4] **Whittington, ILl'.** : **Database Systems Engineering, Oxford University Press, 1988.**